## **Herzlich Willkommen im Beteiligungsportal der Stadt Esslingen am Neckar!**

Die Stadt Esslingen am Neckar stellt Ihnen künftig die Unterlagen für Bauleitplanungen im Internet zur Verfügung. Hierfür haben wir ein Beteiligungsportal für Bürger und Behörden eingerichtet.

Sie als Behörde bzw. als sonstiger Träger öffentlicher Belange haben die Möglichkeit, in einem nicht öffentlichen, über ein Passwort geschützten Bereich Ihre Stellungnahme abzugeben. Der Benutzername und das Passwort haben wir Ihnen per Post zugesandt. Diese Zugangsdaten gelten künftig zur Abgabe von Stellungnahmen zu allen Planungen der Stadt Esslingen am Neckar.

## **Hierzu gehen Sie bitte wie folgt vor:**

Im jeweiligen Anschreiben wird Ihnen der Direktlink (z.B.: [www.esslingen.de/STN-FNP2030\),](http://www.esslingen.de/STN-FNP2030)) der an das jeweilige Verfahren angepasst wird, mitgeteilt. Damit gelangen Sie sofort zur Anmeldemaske, wo Sie nach der Eingabe Ihrer Zugangsdaten eine Stellungnahme abgeben können.

(Oder alternativ: Über den Link: [www.esslingen.de/Beteiligungsportal](http://www.esslingen.de/Beteiligungsportal.html) gelangen Sie auf die Startseite des Beteiligungsportals. Hier sind alle in der Auslage befindlichen Planungen aufgelistet und Sie können das entsprechende Verfahren per Mausklick auswählen. Damit gelangen Sie auf die Basisseite der jeweiligen Planung.

Dort wählen Sie bitte in der Info-Spalte (rechts) "Stellungnahme Behörde" aus.)

Sie befinden sich nun auf der Seite mit der Anmeldemaske und können sich mit Ihren Zugangsdaten einloggen.

## **Bitte beachten Sie bei der Eingabe der Zugangsdaten die Groß- und Kleinschreibung.**

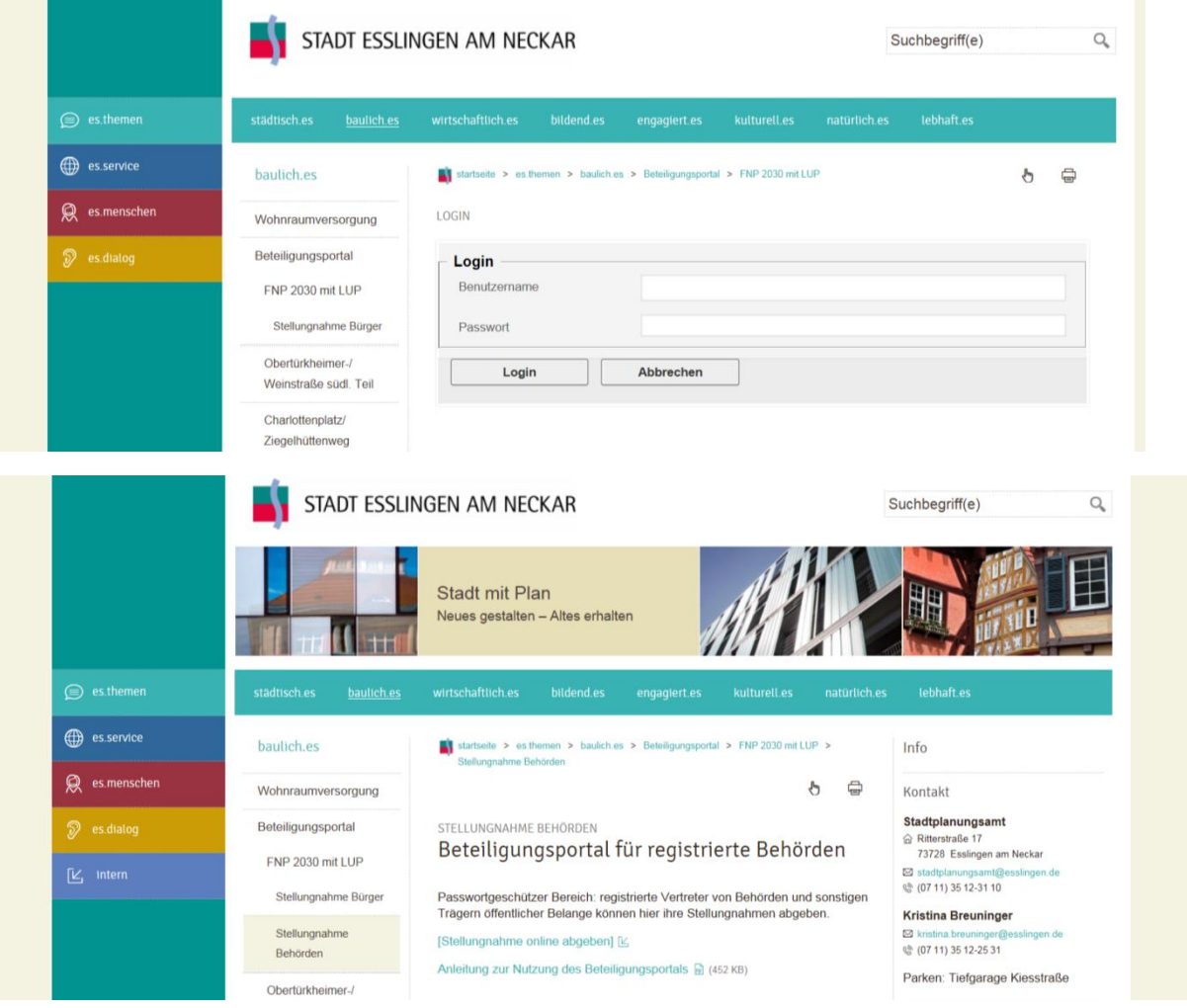

Danach können Sie dann über den Link "Stellungnahme online abgeben" Ihre Stellungnahme uploaden ("Neuen Eintrag erfassen") und auch wieder bearbeiten.

Dazu steht Ihnen ein spezielles Eingabemodul zur Verfügung. Bitte füllen Sie alle Registerkarten nacheinander und vollständig aus.

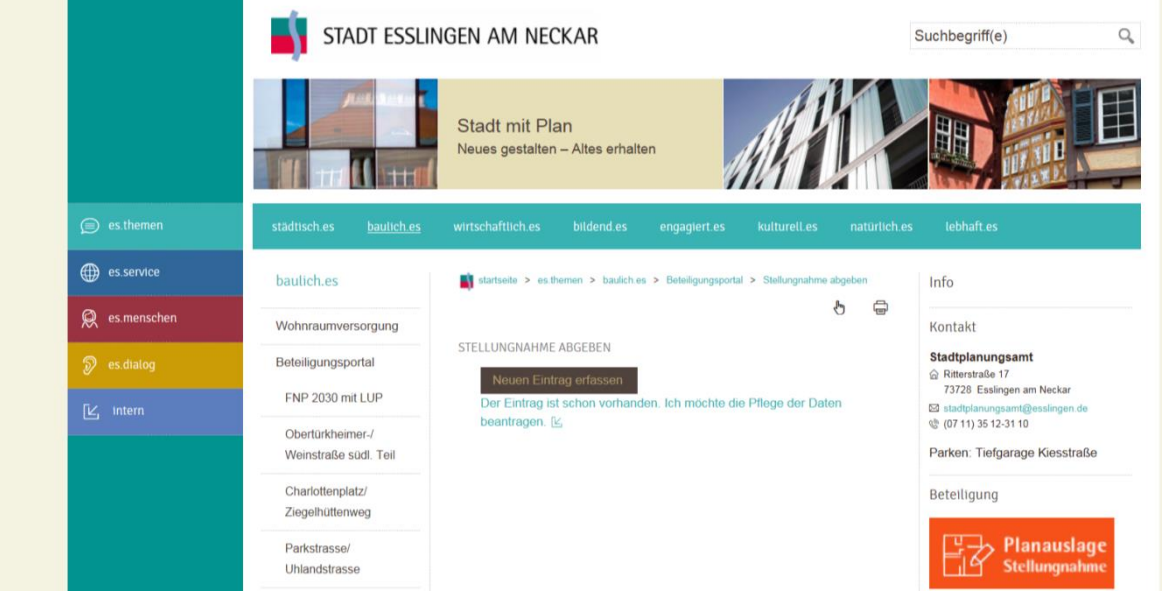

Auf der 1. Registerkarte füllen Sie bitte den Namen Ihrer Behörde und den fachlich zuständigen Ansprechpartner aus. In den Feldern Kurzbeschreibung und Anmerkungen können Sie uns kurze Nachrichten oder Hinweise – falls erforderlich – übermitteln.

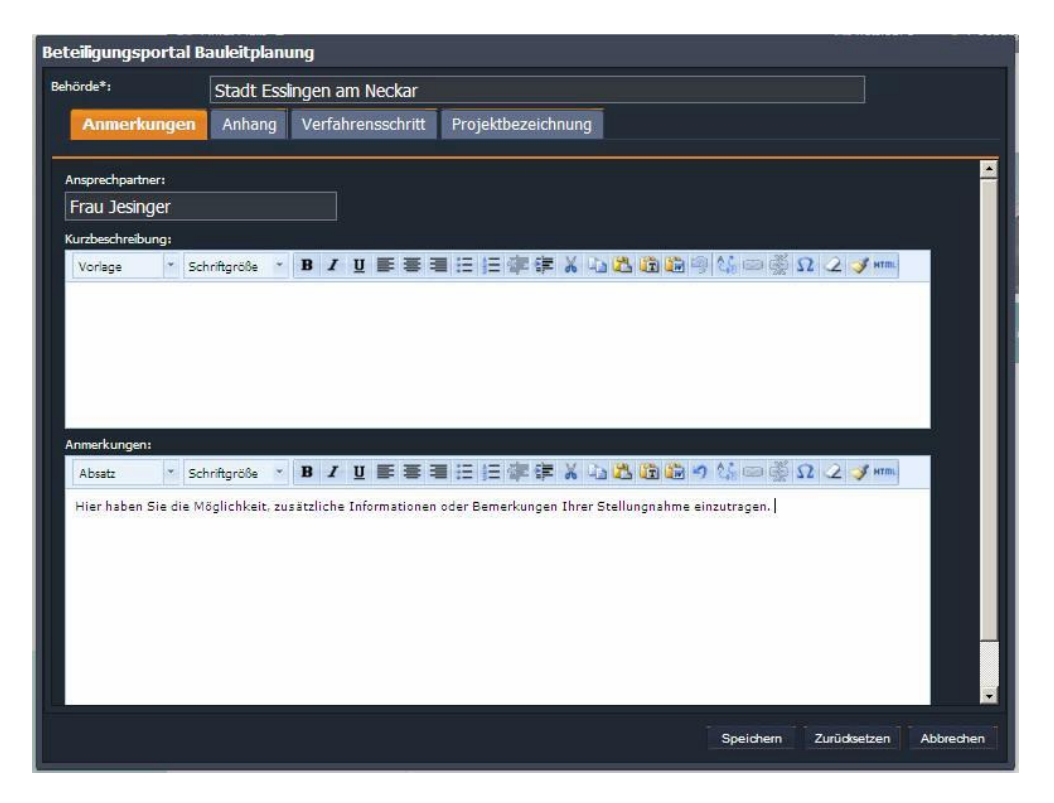

Auf der 2. Registerkarte "Anhang" können Sie Ihr Dokument (Word oder PDF) uploaden.

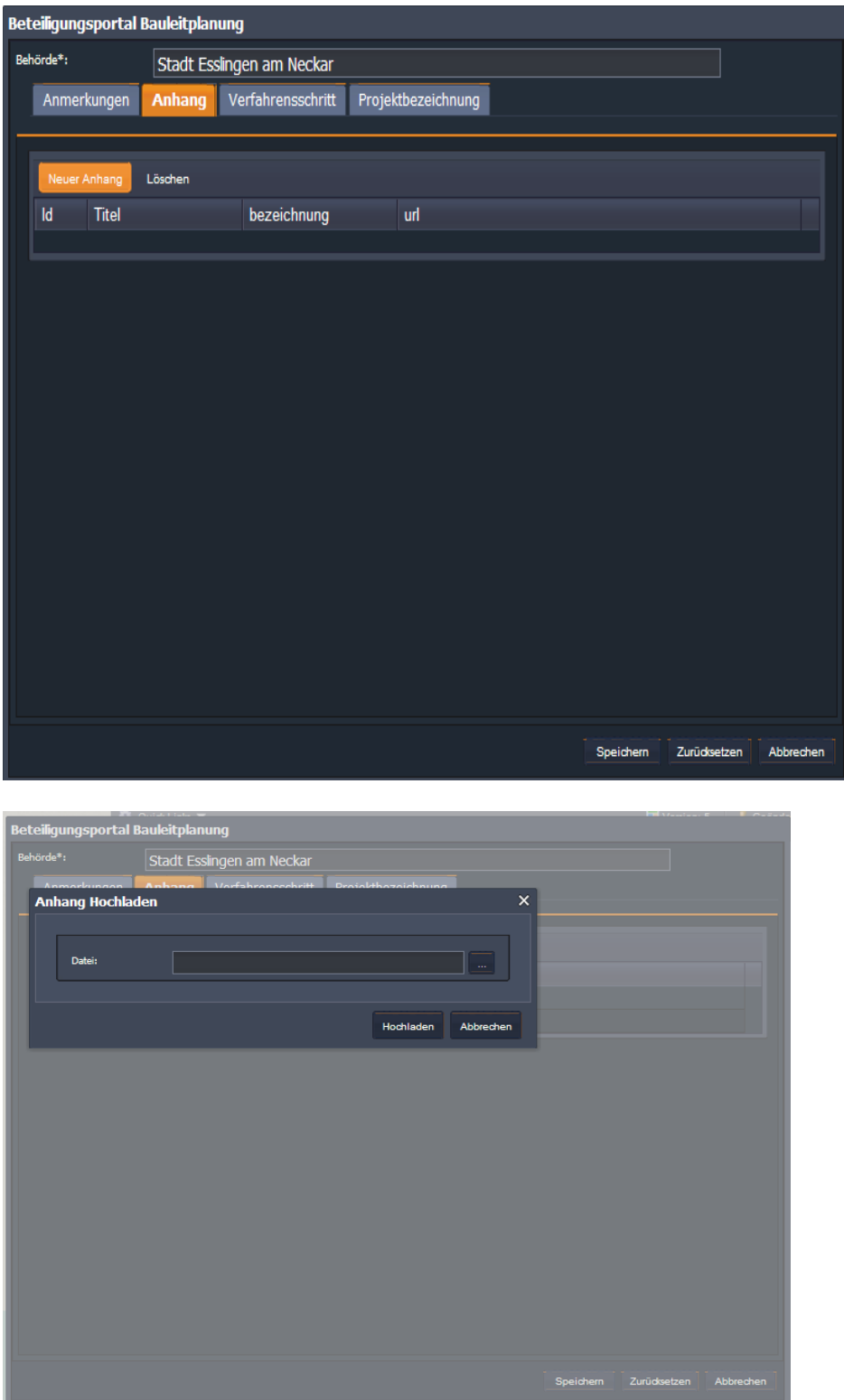

Auf der 3. Registerkarte wählen Sie bitte den Verfahrensschritt aus (siehe jeweiliges Anschreiben).

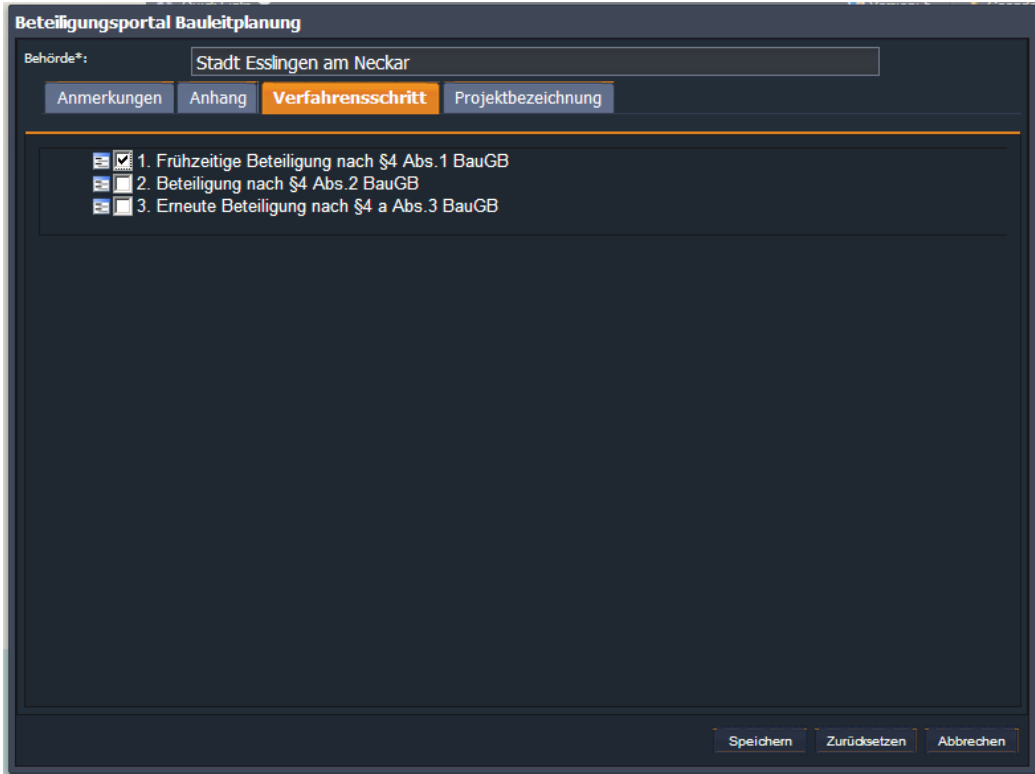

Auf der Registerkarte "Projektbezeichnung" tragen Sie bitte das Datum Ihrer Stellungnahme ein und wählen das Verfahren aus dem Dropdown-Menü aus, für das Sie Ihre Stellungnahme abgeben möchten.

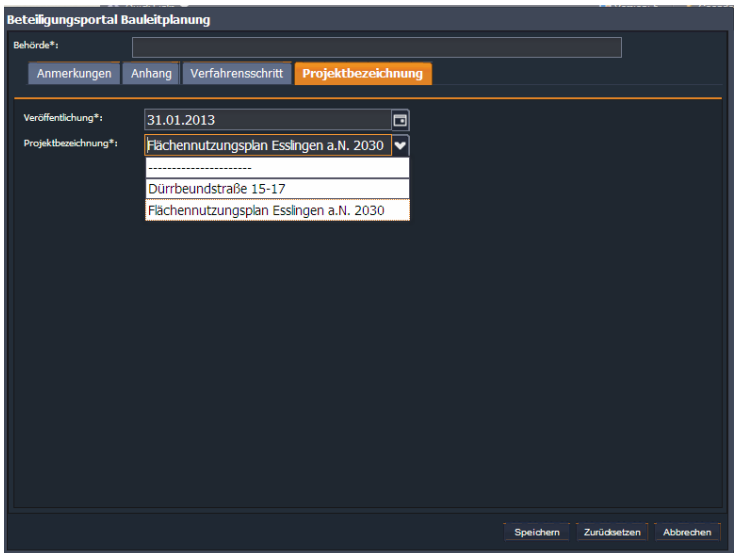

## **Bestätigen Sie bitte Ihre Eingabe mit "Speichern".**

Sie erhalten die Meldung, dass die Daten hochgeladen wurden sowie eine kurze Eingangsbestätigung per E-mail.

Anschließend sind diese im geschützten Bereich sofort einsehbar. Eine Änderung Ihrer Stellungnahme ist (während der Auslagefrist) jederzeit möglich.

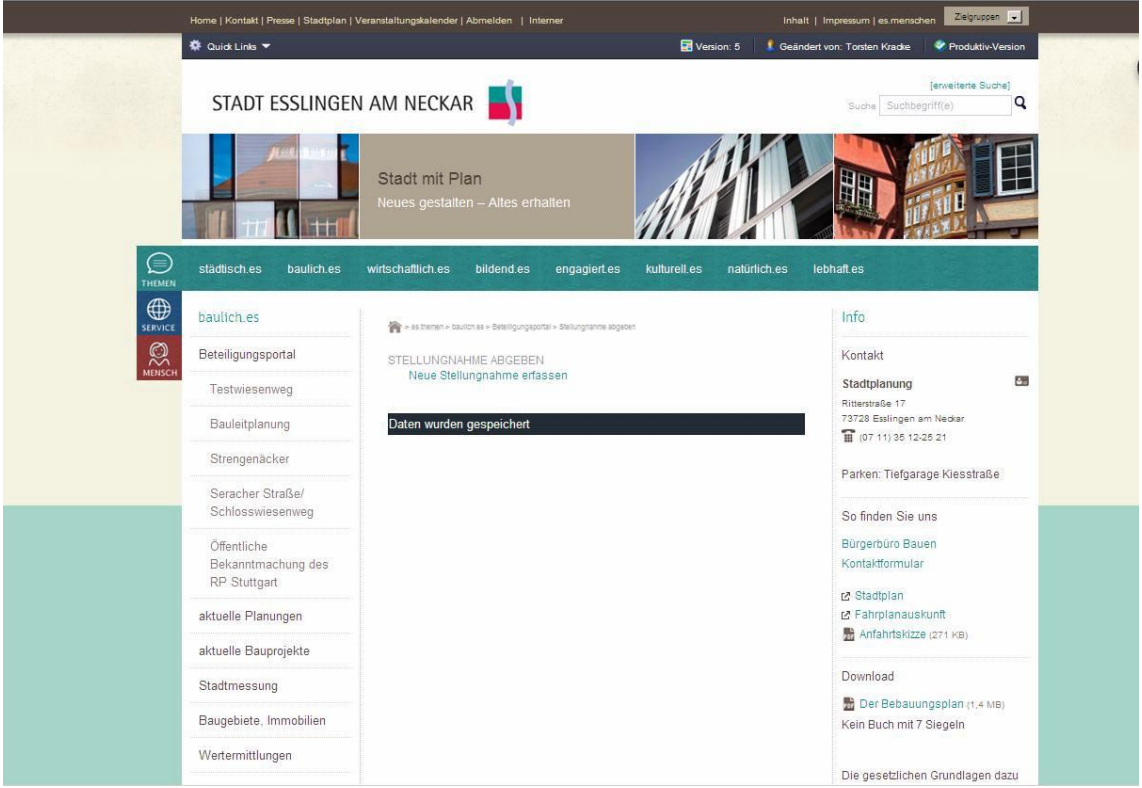

Falls Sie Fragen haben, wenden Sie sich bitte an:

Renate Jesinger, Telefon: 0711/3512-2718, Email: [renate.jesinger@esslingen.de](mailto:renate.jesinger@esslingen.de) Kristina Breuninger, Telefon 0711/3512-2531, Email: [kristina.breuninger@esslingen.de](mailto:kristina.breuninger@esslingen.de)

Vielen Dank, dass Sie das Beteiligungsportal für die Abgabe Ihrer Stellungnahme nutzen!